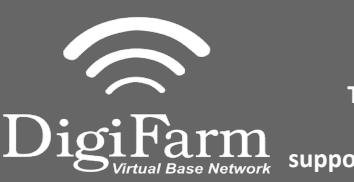

**Technical Support 319.531.7574 support@digifarm.com**

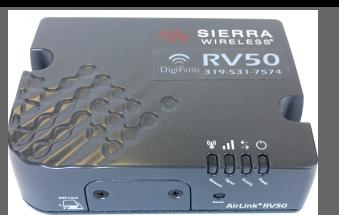

**Quick Reference Card Trimble CFX-750/ FM-750 & RV50 Installation & Set-up**

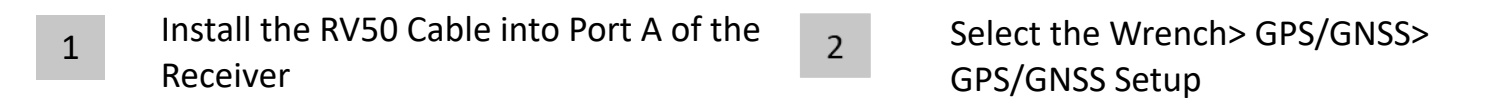

 $\overline{3}$ 

## Select RTK as the correction source

 $\overline{4}$ 

Select Generic RTCM3 Radio

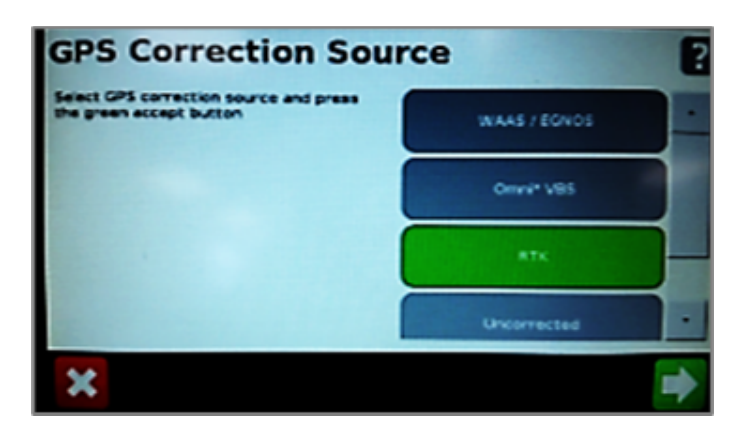

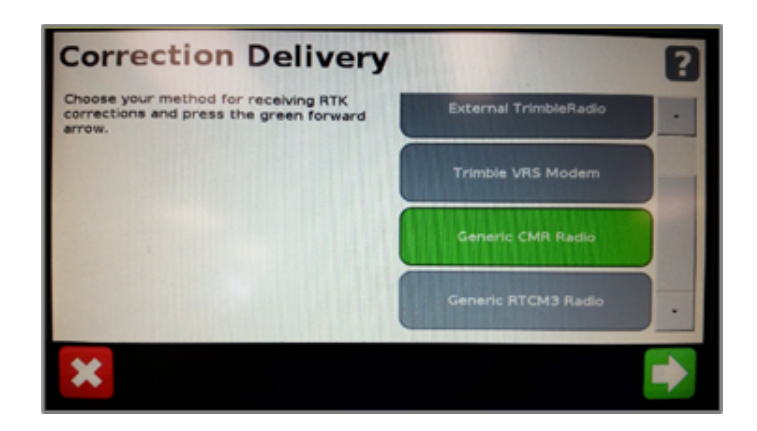

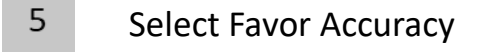

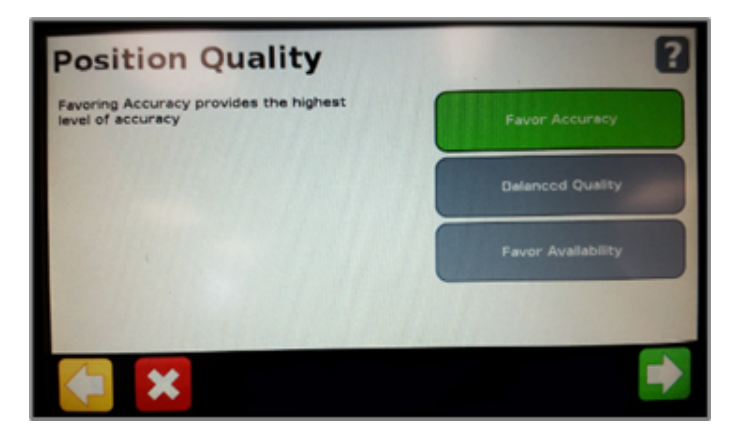

6

Select Favor Accuracy  $\begin{array}{ccc} 6 & \text{Confirm Baud rate} = 38400, \end{array}$ Data Parity = None & Stop bits  $= 1$ 

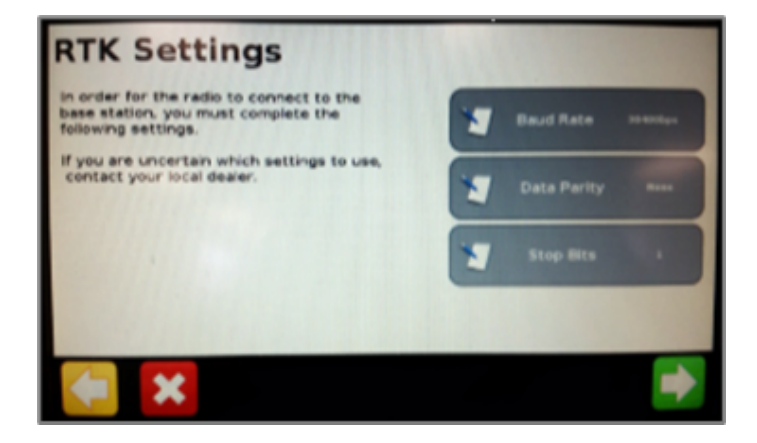

Continue installation on back page

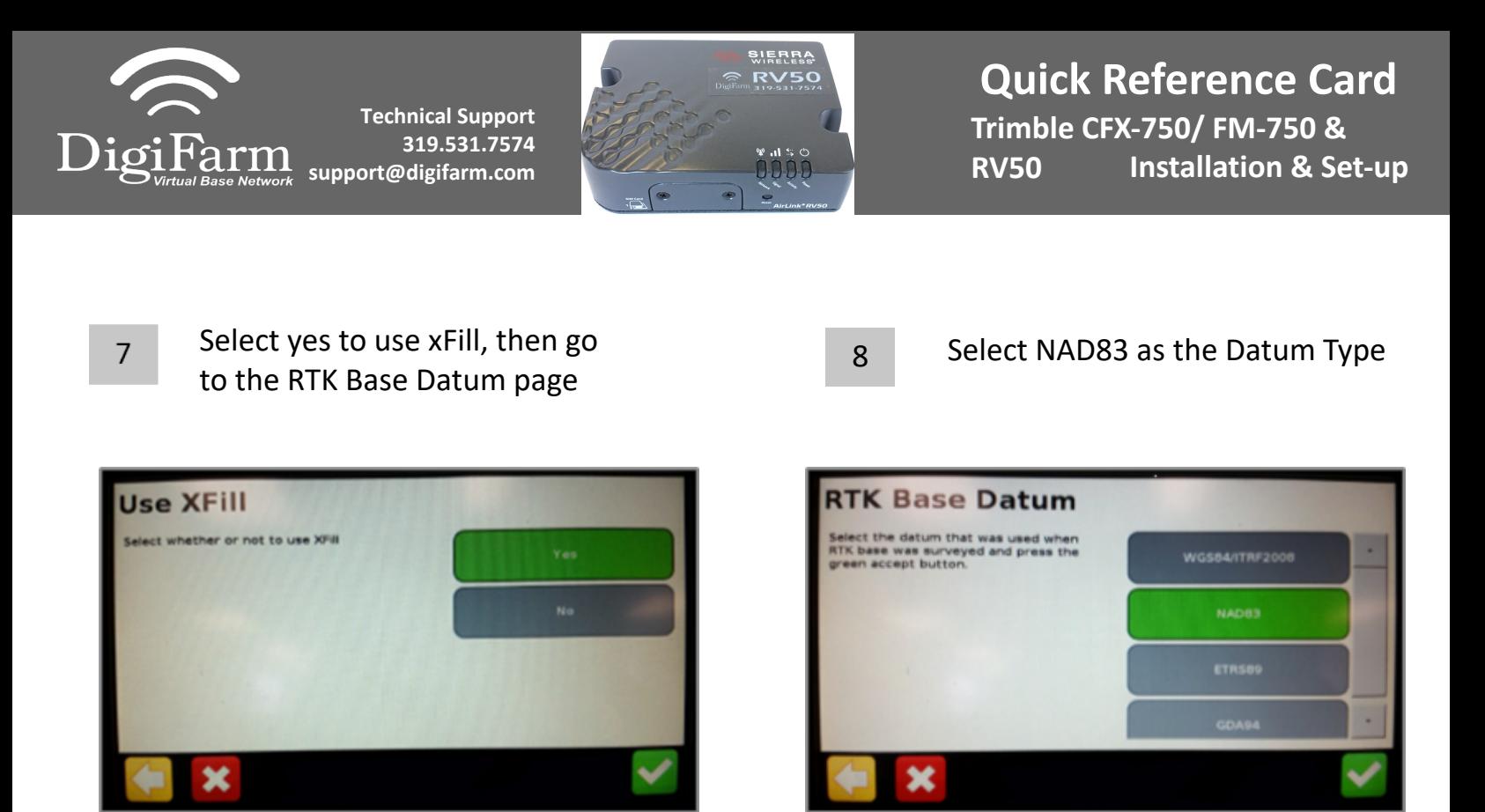

9

Return to the General Settings menu> System> Advanced> enable the Advanced User config > enter Advanced User config > Advanced Port setup

10

Confirm the port that the Beacon is physically connected to is setup as shown

## **Serial Port A**

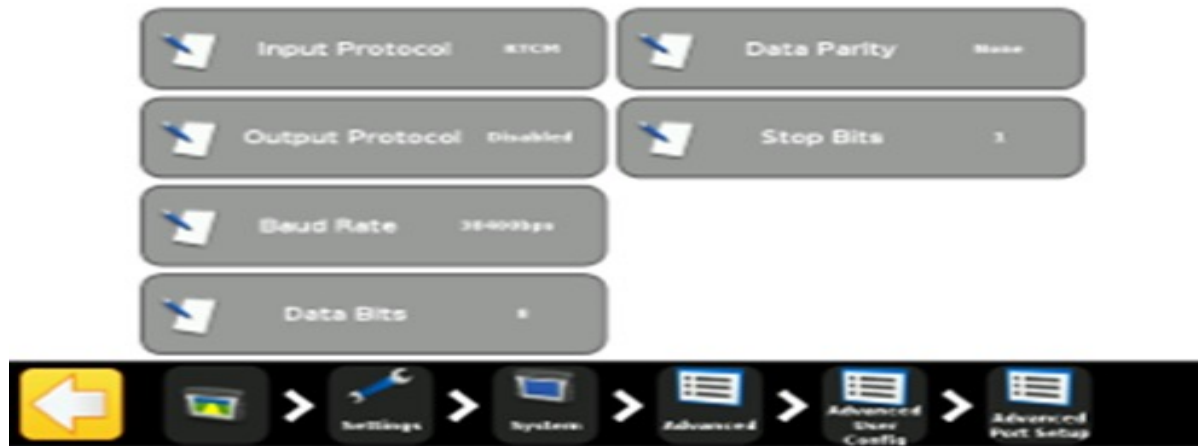